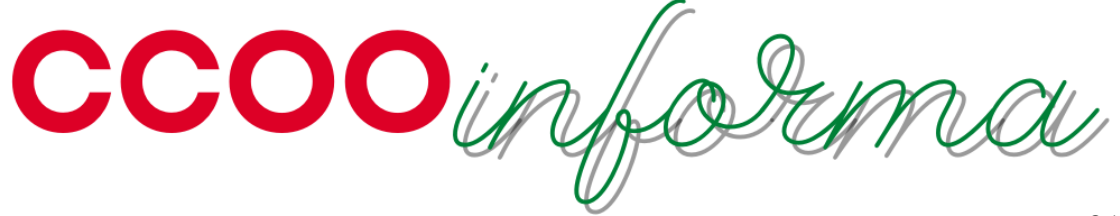

26/05/2023

## **INCIDENCIAS EN EL COBRO DE INCENTIVOS**

Hoy la entidad ha abonado los incentivos del 2022

Producto del caos en el que vivimos, nos consta que ha habido errores en el pago de éstos.

Por ello, te aconsejamos que esperes a recibir la nómina y, una vez comprobado el importe y el posible error, actúes de la siguiente forma:

- 1. Si has estado trabajando en algún (o algunos) centro con derecho al cobro de incentivos y no te lo han abonado: **reclama al centro 8526**
- **2.** Si consideras que tu centro ha cumplido y, por lo tanto, tienes derecho a cobrar incentivos, pero no los has cobrado o consideras que el importe es erróneo, **reclama al centro 8342**.

## Cómo comprobar el cumplimiento de objetivos de tu oficina en el SIC

Accedemos a la **Intranet y buscamos el acceso a UniDATA:**

- En la portada de la intranet, en el bloque central deslizándonos hacia abajo encontramos **Sistema Informacional Corporativo-UniDATA**
- **Aplicaciones más utilizadas/Diario de Gestión/Sistema Informacional Corporativo**
- **Buscador de Aplicaciones/UniDATA**

Una vez dentro del SIC pulsamos **Seguimiento Objetivos** y en la ventana que se nos abre, abajo a la derecha hacemos clic sobre **Seguimientos años anteriores**

En la pantalla de SEGUIMIENTO DE OBJETIVOS seleccionamos en la parte superior derecha el **primer o segundo semestre de 2022** (2022-1S o 2022-2S), y a continuación en la barra superior hacemos clic en **"Cumplimiento ponderado de objetivos".**

Seguidamente, informamos la fecha final de dicho semestre, **30/06/2022** o **31/12/2022** y en la parte inferior izquierda pulsamos **Ejecutar dosier.**

Por último, nos fijamos en **Cumplimiento ponderado de objetivos (el cumplimiento anual se obtiene como media simple de los cumplimientos semestrales)**

**En CCOO estamos para atenderte, llámanos o envía copia del email a tu delegado o delegada.**

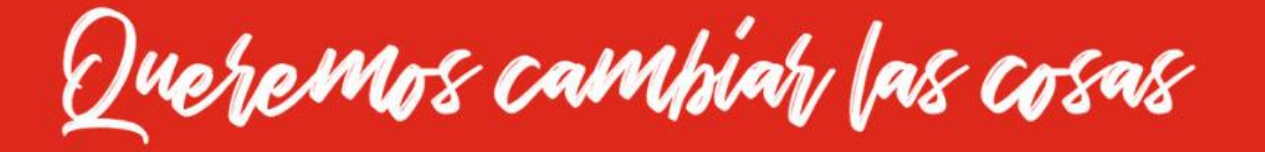